## **UPUTE**

# **iskon.** SMART WI-FI

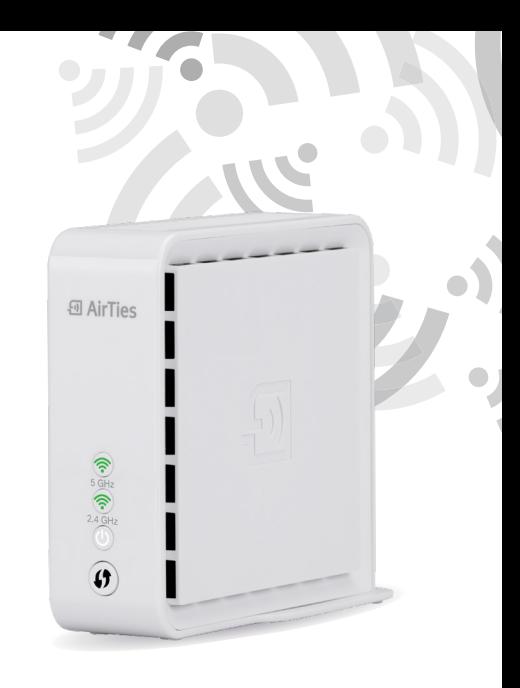

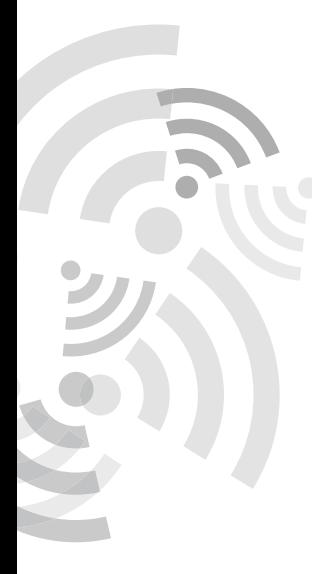

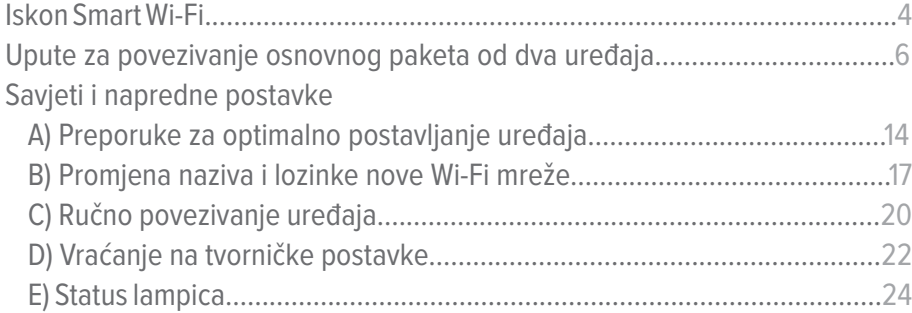

<span id="page-2-0"></span>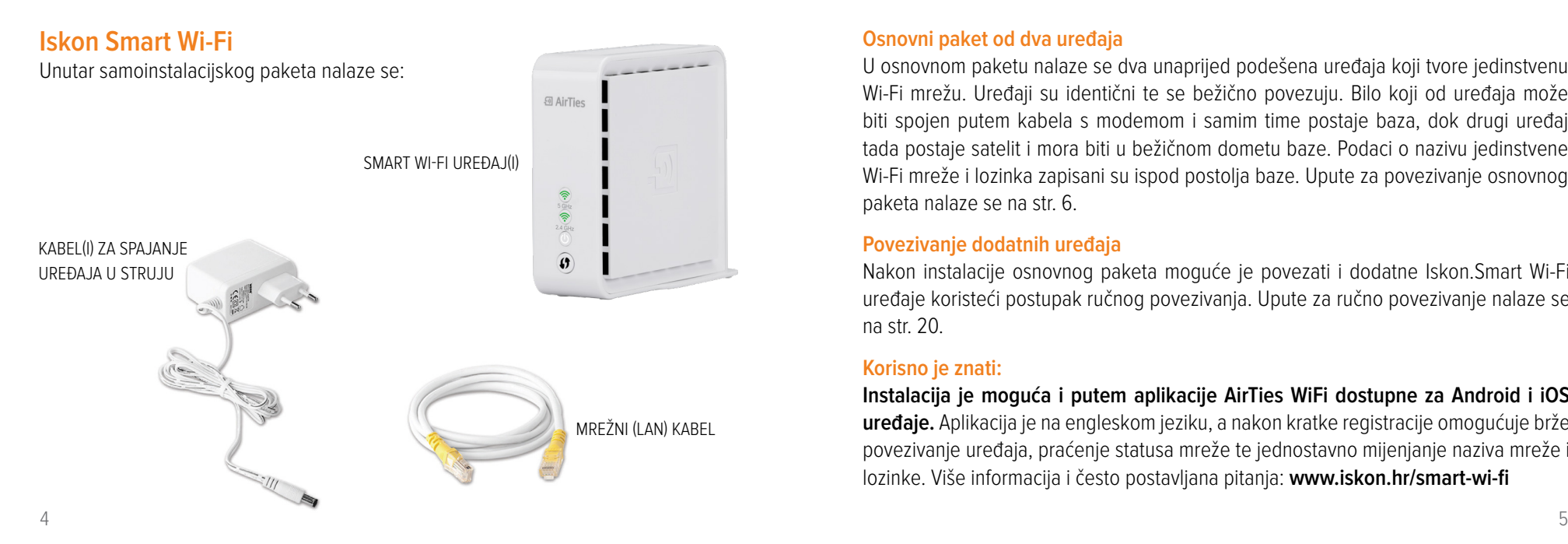

#### **Osnovni paket od dva uređaja**

U osnovnom paketu nalaze se dva unaprijed podešena uređaja koji tvore jedinstvenu Wi-Fi mrežu. Uređaji su identični te se bežično povezuju. Bilo koji od uređaja može biti spojen putem kabela s modemom i samim time postaje baza, dok drugi uređaj tada postaje satelit i mora biti u bežičnom dometu baze. Podaci o nazivu jedinstvene Wi-Fi mreže i lozinka zapisani su ispod postolja baze. Upute za povezivanje osnovnog paketa nalaze se na str. 6.

#### **Povezivanje dodatnih uređaja**

Nakon instalacije osnovnog paketa moguće je povezati i dodatne Iskon.Smart Wi-Fi uređaje koristeći postupak ručnog povezivanja. Upute za ručno povezivanje nalaze se na str. 20.

#### **Korisno je znati:**

#### **Instalacija je moguća i putem aplikacije AirTies WiFi dostupne za Android i iOS uređaje.** Aplikacija je na engleskom jeziku, a nakon kratke registracije omogućuje brže povezivanje uređaja, praćenje statusa mreže te jednostavno mijenjanje naziva mreže i lozinke. Više informacija i često postavljana pitanja: **[www.iskon.hr/smart-wi-fi](http://www.iskon.hr/smart-wi-fi)**

# <span id="page-3-0"></span>**Upute za povezivanje osnovnog paketa od dva uređaja**

#### **1. SPOJITE PRVI UREĐAJ S MODEMOM**

Jedan od uređaja spojite s modemom, uključite ga u struju te upalite slijedeći upute na Slici 1. Taj uređaj postaje uređaj baza.

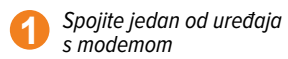

6  $\overline{\phantom{a}}$ 

Spojite uređaj u struju i uključite ga pomoću On/Off **1 2** prekidača na poleđini uređaja

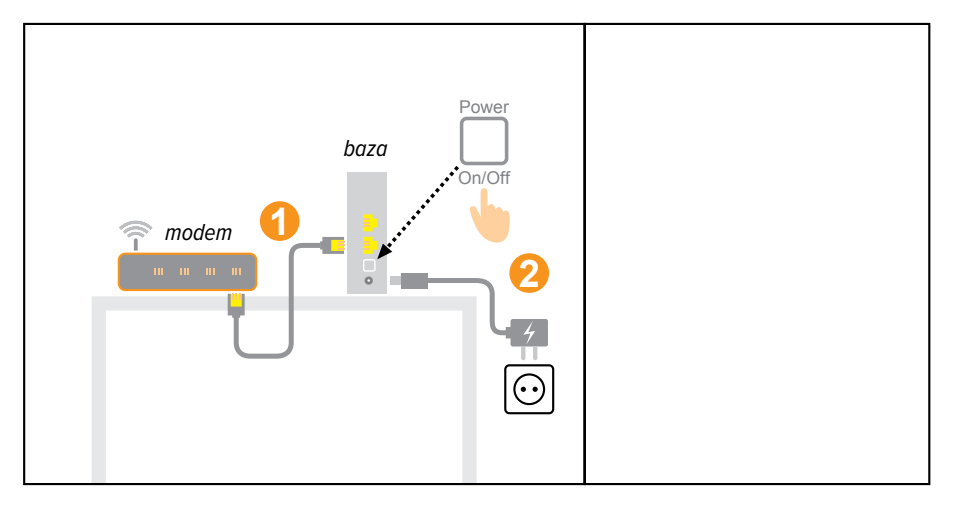

**Slika 1**. Spajanje jednog od uređaja s modemom (uređaj baza).

#### **2. POSTAVITE DRUGI UREĐAJ**

Postavite drugi uređaj prema preporukama za optimalnu pokrivenost\*, uključite ga u struju te pričekajte 10-15 min slijedeći upute na Slici 2. Taj uređaj postaje uređaj satelit.

### **Postavite uređaj satelit prema preporukama\*:**

- Postavite uređaj satelit 5 7 metara od baze
- Između satelita i baze ne bi trebala biti više od dva pregradna zida ili više od jednog debljeg zida
- Izbjegavajte postavljanje uređaja blizu drugih električnih uređaja i izvora topline

**Smart savjet:** Bežični domet uvelike ovisi o okruženju. Kako biste optimalno postavili uređaj satelit, pogledajte detaljnije preporuke za postavljanje uređaja na str. 14.

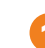

Spojite drugi uređaj u struju i uključite ga pomoću On/Off prekidača na poleđini uređaja **1 2** Pričekajte 10-15 minuta

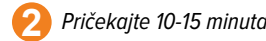

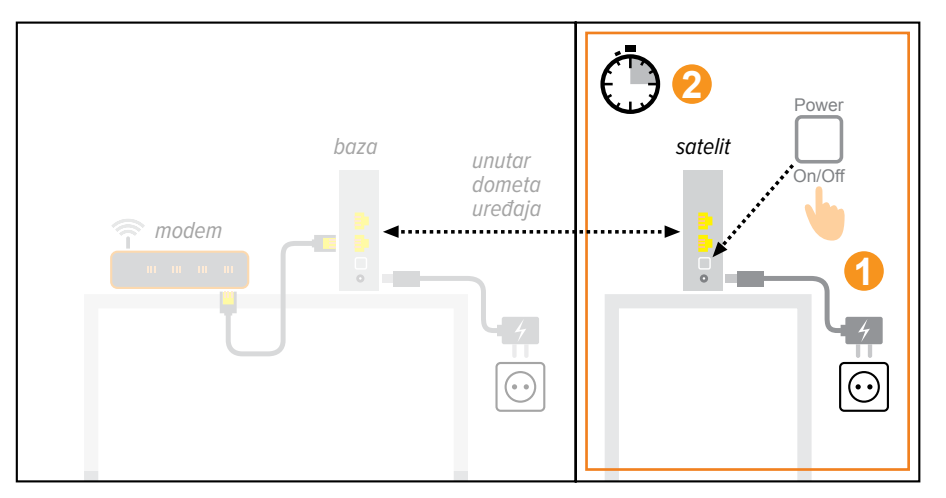

**Slika 2**. Postavljanje drugog uređaja (uređaj satelit).

#### **3. PRIČEKAJTE POVEZIVANJE UREĐAJA**

Nakon što ste pričekali 10-15 min da se uređaji povežu i ažuriraju sve potrebne podatke, provjerite jesu li uređaji uspješno povezani.

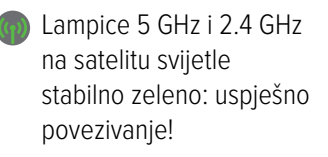

Lampice ne svijetle stabilno zeleno: pogledajte detaljni vodič kroz različite statuse lampica na str. 24 ili prijeđite na korak "Ručno povezivanje uređaja" na str. 20.

#### **4. ISKLJUČITE WI-FI NA MODEMU**

Nakon uspješnog povezivanja, potrebno je isključiti Wi-Fi na vašem modemu.

## **Moj.Iskon aplikacija**

Wi-Fi na modemu najlakše možete isključiti pomoću Moj.Iskon aplikacije. Pokrenite aplikaciju, ulogirajte se sa svojim korisničkom imenom i lozinkom te u glavnom izborniku odaberite opciju "Podešavanja". Nakon toga jednostavno isključite Wi-Fi odabirom opcije "Iskliuči".

# **Ručno isključivanje Wi-Fi-ja na modemu**

Pronađite na modemu tipku Wi-Fi/WLAN i držite je pritisnutu 10 sekundi. Ako ste uspješno ugasili Wi-Fi, kroz nekoliko minuta prestat će svijetliti Wi-Fi/WLAN lampica na modemu.

Detaljnije upute o gašenju Wi-Fi-ja za različite vrste modema možete pronaći na adresi

#### **[www.iskon.hr/smart-wi-fi](http://www.iskon.hr/smart-wi-fi)**

**Smart savjet:** Ako je potrebno, nakon inicijalnog postavljanja možete premještati uređaj satelit prema preporukama na str. 14. kako biste postigli optimalnu pokrivenost signalom.

#### **5. SPOJITE SE NA NOVU SMART WI-FI MREŽU**

Nakon uspješnog procesa povezivanja možete se spojiti na novu Smart Wi-Fi mrežu. Naziv Smart Wi-Fi mreže i lozinka zapisani su ispod postolja uređaja baze.

**Smart savjet:** U nekoliko koraka možete promijeniti naziv i lozinku Smart Wi-Fi mreže (upute na str. 19). Novi naziv mreže i lozinka mogu biti identični dosadašnjima. Na taj će se način svi uređaji koji su se do sada spajali na Wi-Fi automatski spojiti na vašu novu Smart Wi-Fi mrežu.

### **6. POTEŠKOĆE I PITANJA PRI INSTALACIJI**

U slučaju poteškoća pri spajanju uređaja nazovite nas na besplatni broj korisničke podrške:

#### **0800 6320**

Ako želite besplatno savjetovanje djelatnika tehničke podrške specijaliziranog za Iskon. Smart Wi-Fi uslugu, pošaljite upit e-mailom na adresu:

**[smartwifi@iskon.hr](mailto:smartwifi%40iskon.hr?subject=)**

# Savjeti i napredne postavke

<span id="page-7-0"></span>U otvorenom prostoru domet uređaja baze iznosi 10 metara. Sve potencijalne prepreke iz okoline (npr. zidovi i drugi električni uređaji) utječu na domet baze i mogu ga smanjiti i do 70 %.

Strateški rasporedite uređaje satelite u vašem prostoru na način da dobijete što veću pokrivenost i što bolji signal, pritom pazeći da uređaji sateliti budu u dometu baze. Uređaje možete postaviti unutar jedne etaže ili između dviju etaža. Pokušajte pozicionirati uređaje na način da se nalaze u centralnoj poziciji sobe ili etaže. Kod povezivanja između etaža pozicionirajte uređaje satelite na način da se nalaze direktno ispod/iznad baze kako biste dobili što bolju međusobnu povezanost i optimalnu pokrivenost vašeg prostora Smart Wi-Fi signalom.

Ako lampice 5 GHz i 2.4 GHz svijetle crveno, Wi-Fi mreža je aktivna, ali je međusobna povezanost jako loša ili je nema te je potrebno približiti uređaj satelit bazi. Ukoliko spajate tri ili više uređaja satelita na bazu, potrebno je voditi računa da svaki satelit bude u dometu minimalno dva uređaja (neovisno o tome je li taj uređaj baza ili satelit). **Slika 3. Primj**er postavljanja uređaja unutar etaže. Slika 3. Primjer postavljanja uređaja unutar etaže.

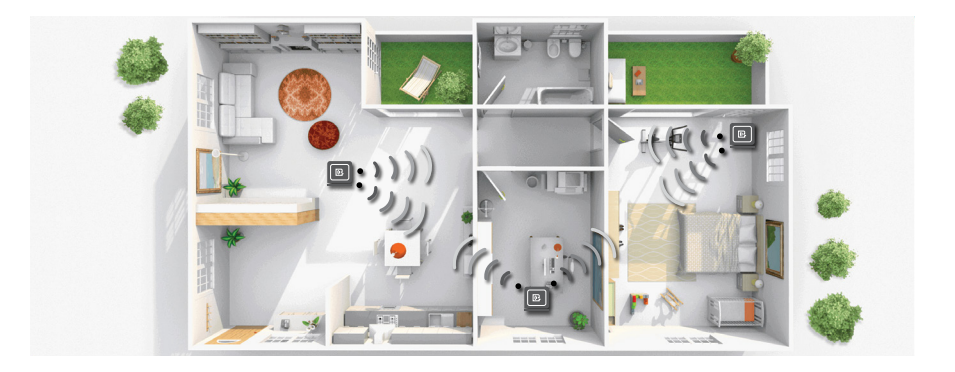

# <span id="page-8-0"></span>**DRŽITE UREĐAJE DALJE OD:**

- Potencijalnih izvora električnih smetnji. Smetnje mogu uzrokovati ventilatori, alarmni sustavi, mikrovalne pećnice, računala i bežični telefoni (baza i slušalica).
- Velikih metalnih podloga i objekta. Veći predmeti i široke površine kao što su staklo, izolacijski zidovi, akvariji, ogledala, cigle i betonski zidovi mogu oslabiti bežični signal.
- Izvora topline kao što su radijatori, pećnica ili direktna sunčeva svjetlost čak i u slučajevima dobre prozračenosti prostorija u kojima se uređaji nalaze.

# **B) Promjena naziva i lozinke nove Wi-Fi mreže.**

Osim pomoću AirTies WiFi aplikacije, naziv Wi-Fi mreže i lozinku možete promijeniti na dva načina: žičnim povezivanjem baze i računala ili bežičnim povezivanjem na Smart Wi-Fi mrežu.

**Smart savjet:** Naziv Wi-Fi mreže i lozinku možete promijeniti i pomoću AirTies WiFi aplikacije dostupne za Android i iOS

uređaje.

#### **Žično povezivanje**

1. Upišite adresu **http://air4920.local/** u adresnu traku bilo kojeg web-preglednika

#### **Bežično povezivanje**

1. Spojite računalo ili mobilni uređaj na Smart Wi-Fi mrežu. Naziv mreže i lozinku možete pronaći ispod postolja uređaja baze.

2. Upišite adresu **http://air4920.local/** u adresnu traku bilo kojeg web-preglednika.

#### **Promjena naziva mreže i lozinke u web-sučelju**

Ako je nakon otvaranja web sučelja potreban unos lozinke, ostavite polje prazno i kliknite "Ok". Nakon toga se otvara početna stranica (slika 4.) s osnovnim informacijama o Smart Wi-Fi mreži. Za promjenu naziva Smart Wi-Fi mreže i lozinke u lijevom izborniku kliknite na opciju "Quick Setup".

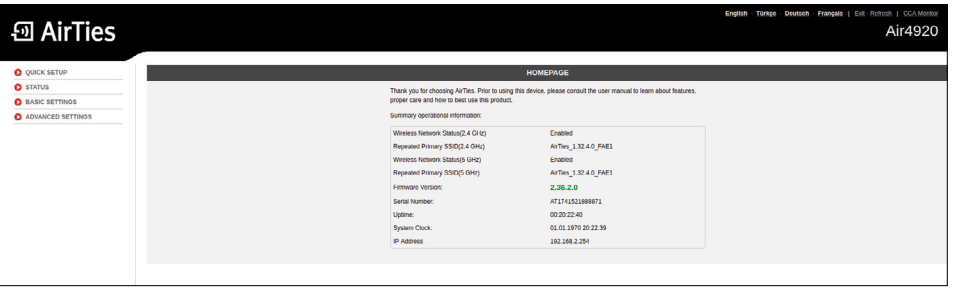

Slika 4. Kliknite na opciju "Quick setup" u lijevom izborniku.

Nakon odabira opcije "Quick Setup", otvara se nova stranica (slika 5.) na kojoj možete jednostavno unijeti novi željeni naziv mreže (Network Name) i lozinku (Password). Nakon upisa novih postavki kliknite na gumb "Save" kako biste spremili promjene.

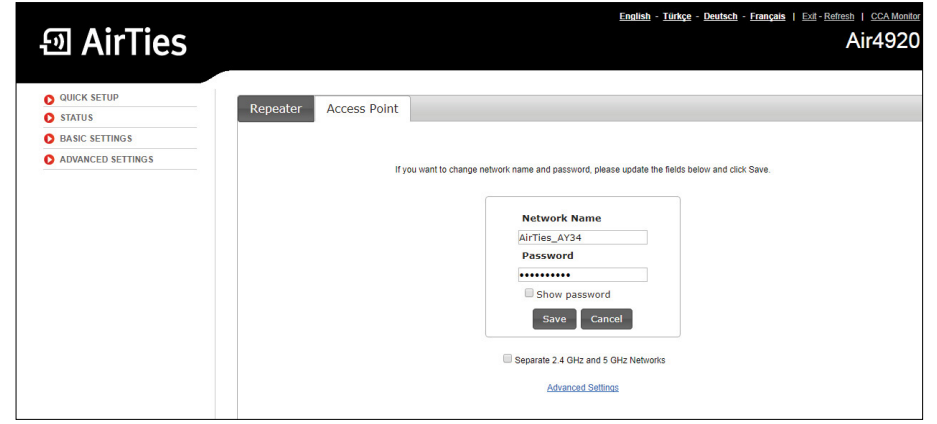

**Slika 5.** Upišite željeni novi naziv Wi-Fi mreže i lozinku.

**Smart savjet:** Ukoliko ste promijenili postavke dok ste bežično povezani računalom, izgubit ćete povezanost računala i Smart Wi-Fi mreže, te je potrebno se ponovno spojiti sa novim postavkama.

# <span id="page-10-0"></span>**C) Ručno povezivanje uređaja**

U slučaju da automatsko povezivanje uređaja nije bilo uspješno ili želite dodati novi uređaj satelit, potrebno je novi uređaj spojiti unutar 3 metra od baze, te pokrenuti ručno povezivanje prema uputama na Slici 6.

**1** Približite uređaj satelit bazi.

- Uključite uređaj satelit u struju, upalite ga sa stražnje strane i pričekajte 3 minute da se uređaj upali. **2**
- Na uređaju **bazi** držite pritisnutu tipku s dvije strelice na 2 sek. Potom isto učinite na uređaju **satelitu**. Lampice 5 GHz i 2.4 GHz počet će treperiti i uređaji će se automatski povezati. **3**
- **4** Pričekajte 5 minuta. Ako lampice 5 GHz i 2.4 GHz svijetle stabilno zeleno, uređaji su povezani te uređaj satelit možete isključiti i premjestiti u prostoriju po svom izboru prema preporukama\*.

Ako lampica 5 GHz na novom uređaju satelitu ne svijetli stabilno zeleno unutar pet minuta nakon spajanja uređaja, ponovite korak ručnog spajanja. U slučaju poteškoća, nazovite nas na besplatni broj korisničke podrške **0800 6320.**

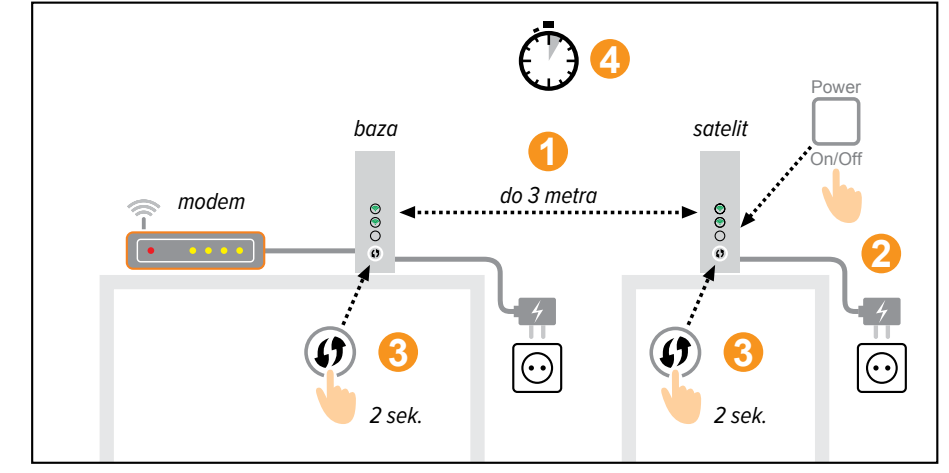

**Slika 6.** Ručno povezivanje uređaja.

**Smart savjet:** Bežični domet uvelike ovisi o okruženju. Kako biste postigli najbolju pokrivenost signalom, uređaje postavite sukladno preporukama na str. 14.

<span id="page-11-0"></span>Za vraćanje uređaja na tvorničke postavke pritisnite reset prekidač (mala rupica na stražnjem dijelu uređaja) na 10 sekundi, npr. uz pomoć metalne spajalice ili čvrste čačkalice. Kada je uređaj uspješno resetiran, lampica na prednjoj strani će zatreperiti i uređaj će se vratiti na tvorničke postavke unutar 3 minute.

**Smart savjet:** Nakon povratka na tvorničke postavke Smart Wi-Fi set od 2 uređaja zadržava međusobnu uparenost, a svaki dodatni uređaj potrebno je ručno upariti pomoću uputa na str. 20.

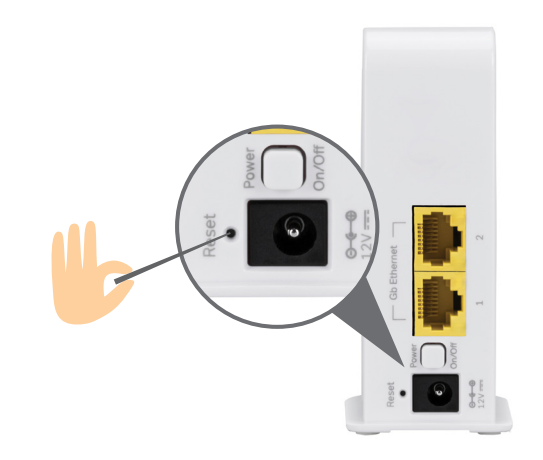

**Slika 7.** Vraćanje na tvorničke postavke putem reset prekidača na stražnjoj strani uređaja.

# **Lampica napajanja**

 $\bigcirc$ Svijetli bijelo stabilno: uređaj je upaljen. Treperi bijelo: uređaj se pokreće ili se ažurira.

# **Lampice GHz**

WLAN GHz lampice indiciraju uspješnost i kvalitetu veze između vaših Smart Wi-Fi uređaja.

Svijetli stabilno zeleno s kratkim prekidom svakih 5 sekundi: uspješno uspostavljena veza odlične kvalitete.

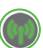

- Treperi zeleno: uređaji pokušavaju uspostaviti vezu, pričekajte dok se lampice ne ustabile.
- Svijetli stabilno crveno: veza je slaba i potrebno je uređaj satelit približiti bazi i premjestiti na bolju poziciju (upute na str. 14).

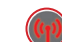

# <span id="page-12-0"></span>**E) Status lampica** Treperi crveno: veza nije uspostavljena.

Što možete učiniti?

- Provjerite je li modem upaljen i povezan s bazom.
- Približite uređaj satelit bazi.
- Ugasite te ponovno upalite uređaj.
- Ako veza i dalje nije uspješno uspostavljena, vratite uređaj na tvorničke postavke (upute na str. 22) te ih ponovno ručno povežite (upute na str. 20).

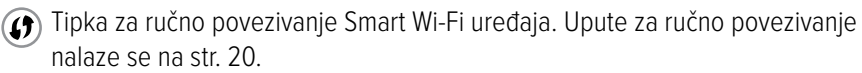

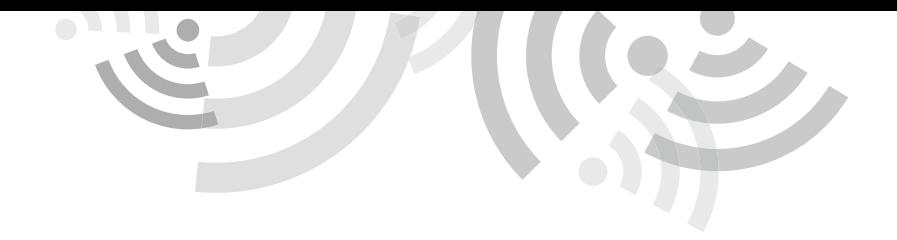

# **iskon.** SMART WI-FI

[www.iskon.hr/smart-wi-fi](http://www.iskon.hr/smart-wi-fi)

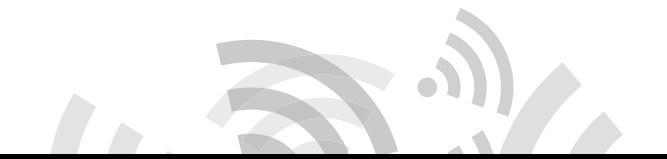